# AireSpring | 8x8 Voicemail

Quick reference guide

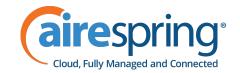

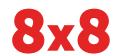

### Voicemail access

From your extension 555

From another 500 extension

### Review messages

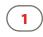

### Review messages

New messages Old messages Group messages Main menu

### Review messages -1 or 2

Replay Next/Save Delete 0 More options Previous menu

### More options - 0

Message info - External or internal Priority type - From caller ID or extension - Timestamp Forward to ext. Call back Previous menu

### Group messages - 3

Select group Previous menu

#

### Change greeting

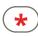

1

3

9

### Record greeting

First/Last name Internal External After hours Lunch time Meeting Weekend Vacation Exit voicemail Main menu Change greeting - 2

Review Record Delete Exit voicemail Previous menu

## Main menu (\*

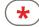

### Change user preferences

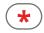

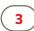

#### Change user pref.

Password 1 Call waiting Busy handling, Ring no answer handling, Internet outage routing Email notification 6 Exit voicemail Main menu 0

### Change user pref. - 4 Busy handling

Ring no answer handling Internet service outage routing Previous menu

### Change forwarding rule

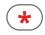

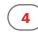

#### Change forwarding rule

Listen to rule Set current call as forwarding rule \*† 2 Set rule Delete rule Exit voicemail 9 Main menu

\* Takes the number from the Caller ID you are dialing in on and immediately sets it as your call forwarding number.

† Supports phone numbers from within your company phone system only. External numbers are not supported.

### Set a specific greeting

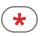

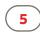

1

2

3

4

5

6

0

9

#### Set a specific greeting

**Business** hours After hours Lunch time Meeting Weekend Vacation Greeting in use Exit voicemail Main menu

# Misc. options

Announce only mode on/off

Exit voicemail **\* 9**